# **NGCONSTANTS**

**4** Apr 03, 2024 08:21

# **Supported Clients**

**NGClient** 

## **Constants Summary**

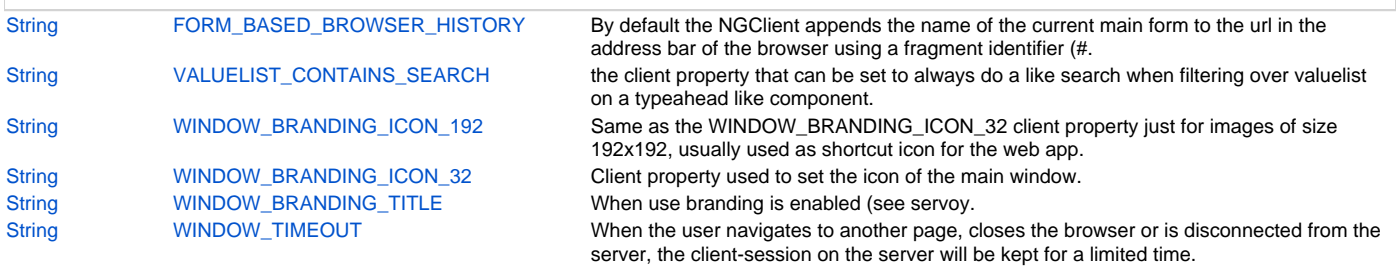

# **Constants Details**

# <span id="page-0-0"></span>**FORM\_BASED\_BROWSER\_HISTORY**

By default the NGClient appends the name of the current main form to the url in the address bar of the browser using a fragment identifier (#....) <p>

By setting the FORM\_BASED\_BROWSER\_HISTORY property to false, this is disabled

The value can be true/false DEFAULT: true

### **Returns**

# **[String](https://wiki.servoy.com/display/DOCS/String)**

**Supported Clients**

**NGClient** 

#### **Sample**

application.putClientProperty(APP\_NG\_PROPERTY.FORM\_BASED\_BROWSER\_HISTORY, false);

## <span id="page-0-1"></span>**VALUELIST\_CONTAINS\_SEARCH**

the client property that can be set to always do a like search when filtering over valuelist on a typeahead like component.

So a component that has a valuelist as a property and uses user input to search in that valuelist. By default it uses a like search with a % at the end (startsWith search on the fields of the valuelist). But this makes it a like %value% so a contains search.

This can be set on the element (element.putClientProperty() or on a application wide level (application. putClientProperty())

DEFAULT: false

### **Returns**

**[String](https://wiki.servoy.com/display/DOCS/String)** 

**Supported Clients**

**NGClient** 

#### **Sample**

elements.typeahead.putClientProperty(APP\_NG\_PROPERTY.VALUELIST\_CONTAINS\_SEARCH, true);

## <span id="page-0-2"></span>**WINDOW\_BRANDING\_ICON\_192**

Same as the WINDOW\_BRANDING\_ICON\_32 client property just for images of size 192x192, usually used as shortcut icon for the web app.

### **Returns**

## **Supported Clients**

**NGClient** 

**Sample**

## <span id="page-1-0"></span>**WINDOW\_BRANDING\_ICON\_32**

Client property used to set the icon of the main window. This should be a PNG image of size 32x32, and it can be the file name that is stored under the web app root or it can be a base64 encoded image from the solution.

### **Returns**

**[String](https://wiki.servoy.com/display/DOCS/String)** 

#### **Supported Clients**

NGClient

**Sample**

// set image from the web app root onSolutionOpen application.putClientProperty(APP\_NG\_PROPERTY.WINDOW\_BRANDING\_ICON\_32, "favicon32x32.png"); // set base64 encoded image from solution onSolutionOpen var img = solutionModel.getMedia("favicon32x32.png") var imgAsBase64 = new Packages.org.apache.commons.codec.binary.Base64().encodeAsString(img.bytes); var imgHref = "data:image/png;base64," + imgAsBase64; application.putClientProperty(APP\_NG\_PROPERTY.WINDOW\_BRANDING\_ICON\_32, imgHref);

## <span id="page-1-1"></span>**WINDOW\_BRANDING\_TITLE**

When use branding is enabled (see servoy.branding setting in Servoy Admin Page / servoy.properties) this client property can be used to set the main window title text.

#### **Returns**

**[String](https://wiki.servoy.com/display/DOCS/String)** 

#### **Supported Clients**

## **NGClient**

**Sample**

// set main window title onSolutionOpen application.putClientProperty(APP\_NG\_PROPERTY.WINDOW\_BRANDING\_TITLE, "My app title");

## <span id="page-1-2"></span>**WINDOW\_TIMEOUT**

When the user navigates to another page, closes the browser or is disconnected from the server, the clientsession on the server

will be kept for a limited time. If the user returns within that time the client session is continued.

This time can be configured at the server (60 seconds by default) and can overridden for the current ng-client session using

application.putClientProperty with APP\_NG\_PROPERTY.WINDOW\_TIMEOUT.

The value is specified in seconds.

#### **Returns**

 $<sub>2</sub>$ </sub>

 $<sub>2</sub>$ </sub>

**[String](https://wiki.servoy.com/display/DOCS/String)** 

## **Supported Clients**

**NGClient** 

```
Sample
```

```
// allow the user to return within 1 hour before the session is cleaned up
application.putClientProperty(APP_NG_PROPERTY.WINDOW_TIMEOUT, 3600);
// get the current active timeout value, when not overriden via putClientProperty this will return the system 
value.
var timeout = application.getClientProperty(APP_NG_PROPERTY.WINDOW_TIMEOUT);
// reset the value to the system value.
application.putClientProperty(APP_NG_PROPERTY.WINDOW_TIMEOUT, null);
```